# **THOR Util Manual Documentation**

**Nextron Systems GmbH** 

Apr 08, 2021

# CONTENTS:

| 1  | What is THOR Util?                                                                                               | 1                       |  |  |  |  |
|----|----------------------------------------------------------------------------------------------------|-------------------------|--|--|--|--|
| 2  | Upgrade (upgrade) and Updates (update)2.1THOR TechPreview Version2.2Update Locations2.3Update Server Information | <b>3</b><br>3<br>5<br>5 |  |  |  |  |
| 3  | Download Packages (download)3.1THOR TechPreview Version3.2THOR Legacy Version                                    | <b>7</b><br>7<br>7      |  |  |  |  |
| 4  | Install Packages (install)                                                                                       | 9                       |  |  |  |  |
| 5  | Custom Signature Encryption (encrypt)                                                                            | 11                      |  |  |  |  |
| 6  | Report Generation (report)                                                                                       | 13                      |  |  |  |  |
| 7  | 7 Verify Binaries (verify)                                                                                       |                         |  |  |  |  |
| 8  | License Retrieval (license)                                                                                      |                         |  |  |  |  |
| 9  | Decrypt Reports and Log Files (decrypt)                                                                          | 19                      |  |  |  |  |
| 10 | Log Conversion (logconvert)                                                                                      | 21                      |  |  |  |  |
| 11 | 1 Indices and tables                                                                                             |                         |  |  |  |  |

## ONE

#### WHAT IS THOR UTIL?

THOR Util is the swiss-army knife with many maintenance features like update, download and license fetching. But it also supports executable signature verification, custom signature encryption and report generation.

## **UPGRADE (UPGRADE) AND UPDATES (UPDATE)**

You can download updates for THOR and SPARK with "thor-util.exe" (Windows) or "thor-util" (Linux, macOS).

Running "thor-util -help" shows three options that seem to have a very similar meaning: "upgrade", "update" and "download".

The difference is that the "download" option downloads a full pack with all config files while the "upgrade" option fetches a full package but excludes the config files to avoid accidental overwrites of local config files (like: thor.yml, falsepositive\_filters.cfg etc.).

The "update" option only works with THOR 10 and retrieves only the newest signature pack.

| Option   | Description                                        | Program                |
|----------|----------------------------------------------------|------------------------|
| upgrade  | Get new program files and signatures               | THOR 8, SPARK, THOR 10 |
| update   | Get new signatures                                 | THOR 10                |
| download | Get new program files, signatures and config files | THOR 8, SPARK, THOR 10 |

If you have a full program package present, you should use the "upgrade" option.

Every other option has its own help. You can see the help of each option with

thor-util \*option\* --help

The following two examples show different upgrade methods.

```
thor-util.exe upgrade
thor-util.exe upgrade -a https://proxy.company.net:8080
thor-util.exe upgrade -a https://proxy.company.net:8080 -n dom\\user -p password
thor-util.exe upgrade -a https://proxy.local:8080 --ntlm -n dom\\user -p password
```

#### 2.1 THOR TechPreview Version

To upgrade your current version to the TechPreview version, use the following command:

thor-util.exe upgrade --techpreview

You can find more information on the TechPreview version here.

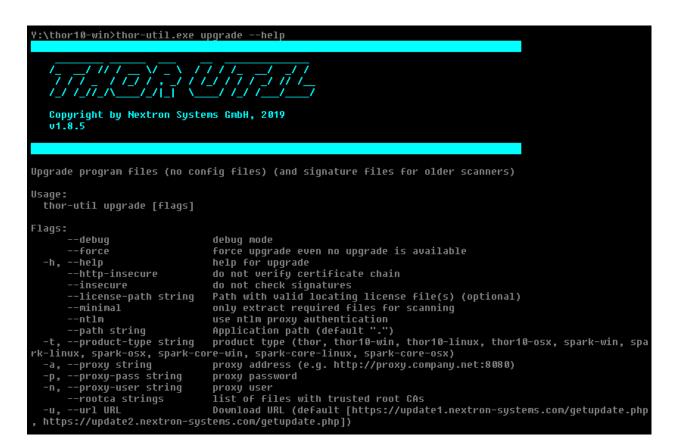

Fig. 1: THOR-util Upgrade Help

# 2.2 Update Locations

The following servers are used as update mirrors and should be accessible via HTTPS:

update 1.nextron-systems.com

update2.nextron-systems.com

# 2.3 Update Server Information

You can get information on the available update packages on this site:

https://update1.nextron-systems.com/info.php

| Product | Filename                                                                                                    | Туре                                                                    | Version                                                                                                    | Date                                                                                                    | MD5                                                                                                    |
|---------|----------------------------------------------------------------------------------------------------|-------------------------------------------------------------------------|----------------------------------------------------------------------------------------------------|----------------------------------------------------------------------------------------------------|----------------------------------------------------------------------------------------------------|
| THORS   | thor8-latest.pack<br>thor8-pack.zip<br>thor8-latest-dev.pack<br>thor8-pack-dev.zip                                                                                                    | PROD<br>PROD<br>DEV<br>DEV                                              | 8.42.1<br>unavailable<br>8.42.10<br>unavailable                                                                                     | 12. Dec 2017<br>12. Dec 2017<br>08. Jan 2018<br>08. Jan 2018                                                                                                    | 5d69d2d2fa65aecebb9f7afa0d2f2d84<br>3d6b502fd656ed14d20ded4e3606b6de<br>1158cd6cd8d21bfd49a99f9d2c0eb6be<br>e0a14a01a871b62852d5a5a8d208362d                                                                                                    |
| Product | Filename                                                                                                    | Туре                                                                    | Version                                                                                                    | Date                                                                                                    | ND5                                                                                                    |
| SPARK   | <pre>spark-linux-latest.pack spark-linux-pack.zip spark-osx-pack.zip spark-win-latest.pack spark-win-pack.zip spark-linux-latest-dev.pack spark-linux-pack-dev.zip spark-macosx-latest-dev.pack spark-win-latest-dev.pack spark-win-latest-dev.pack</pre> | PROD<br>PROD<br>PROD<br>PROD<br>PROD<br>DEV<br>DEV<br>DEV<br>DEV<br>DEV | 1.8.4<br>unavailable<br>unavailable<br>1.8.4<br>unavailable<br>1.8.6<br>unavailable<br>1.8.6<br>unavailable<br>1.8.6<br>unavailable | <ol> <li>16. Oct 2017</li> <li>16. Oct 2017</li> <li>26. Apr 2017</li> <li>16. Oct 2017</li> <li>16. Oct 2017</li> <li>21. Nov 2017</li> <li>21. Nov 2017</li> <li>14. Dec 2017</li> <li>14. Dec 2017</li> <li>21. Nov 2017</li> <li>21. Nov 2017</li> <li>21. Nov 2017</li> </ol> | 77440eb8cbbb28b76cf808b425ba49cd<br>746897a9c5ecb1b349938fa02c22d50b<br>26282dcbfec4a50fc00c11ffc2fac5c8<br>91eafb0bfe0d5f9ec870dfaae18104f6<br>db15a9ecdaedc75e1f367ebb7cf6c984<br>1bc8bd3b9409dad3501ebd0a2786aad3<br>652d77be9b2c54f2c5c73fc0757d4362<br>f76b2f856fdd36a134af627034fa69b1<br>7036c1558ab275194662eec61ad89d77<br>cc9f3f94862d90e94f9f80f2d1d2e203<br>2f557c6da1501360b6182b5e90c08380 |
| Product | Filename                                                                                                    | Туре                                                                    | Version                                                                                                    | Date                                                                                                    | MD5                                                                                                    |
| ASGARD  | asgard-installer.zip                                                                                                    | PROD                                                                    | 1.1.5                                                                                                    | 17. Nov 2017                                                                                                    | d1f632b5e672ad3e1afc15f464066627                                                                                                    |

Fig. 2: Update server information

## DOWNLOAD PACKAGES (DOWNLOAD)

Using the "download" flag you can download any of the scanner packages for Windows, Linux and macOS.

This option is especially useful in cases in which you have to download the updates on an Internet connected machine and bring them to a system without Internet access.

thor-util.exe download -t thor10-win

#### 3.1 THOR TechPreview Version

To download the TechPreview version, use the following command line flag.

thor-util.exe download -t thor10-win --techpreview

You can find more information on the TechPreview version here.

## 3.2 THOR Legacy Version

To download the Legacy version, which is usable on windows XP, Vista, 2003 and 2008, use the following command line flag.

thor-util.exe download -t thor10-win --legacy

You can find more information on the Legacy version here.

Important: The THOR Legacy version is not supported.

#### FOUR

# **INSTALL PACKAGES (INSTALL)**

The "install" feature is only used to install previously downloaded packages using the "download" feature and often used on systems without Internet connection.

FIVE

## **CUSTOM SIGNATURE ENCRYPTION (ENCRYPT)**

You can encrypt the YARA signatures and IOC files with the help of THOR-Util's "encrypt" feature.

thor-util.exe encrypt --help C:\Users\neo\Downloads\build 8>thor-util encrypt --help 11()1 ///// THOR / SPARK Update and License Utility Copyright by Nextron Systems GmbH, May 2018 v1.2.3 Encrypt signature files Usage: thor-util encrypt <file|files> [flags] Examples: thor-util encrypt foo.txt thor-util encrypt foo.txt bar.txt baz.txt thor-util encrypt \*.txt Flags: debug mode --debuq --destdir string output directory (otherwise encrypted file will be written to sour ce directory) -h, --help help for encrypt

Fig. 1: THOR Util's Encrypt Feature Help

As target for the encrypt command, you can use a single file, a list of files or wildcards.

thor-util.exe encrypt ~/sigs/case14.yar
thor-util.exe encrypt ~/sigs/case14.yar ~/sigs/case14-hashes.txt
thor-util.exe encrypt ~/sigs/case14.\\*

It will automatically detect the type of the signature based on its extension.

| File Type | Clear Text Extension              | Extension of Encrypted File |
|-----------|-----------------------------------|-----------------------------|
| IOC File  | .txt                              | .dat                        |
| YARA Rule | .yar, .yara, .yac (compiled YARA) | .yas                        |
| Sigma     | .yml, .yaml                       | .yms                        |
| STIXv2    | .json                             | .jsos                       |

Place the encrypted IOC files in the "./custom-signatures" sub folder in the program directory and the encrypted YARA rules in the "./custom-signatures/yara" sub folder.

SIX

#### **REPORT GENERATION (REPORT)**

Using the -report flag, you can generate HTML report from plain text log files.

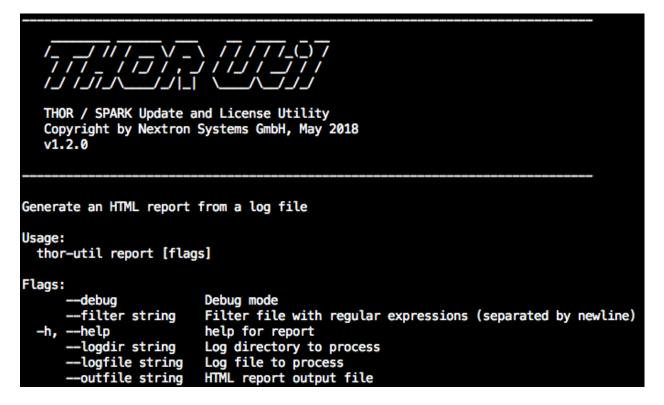

Fig. 1: THOR Util's report generation functions

thor-util report --logfile PROMETHEUS\\_thor.log
thor-util report --logdir ./logs

#### See this blog post for details:

https://www.nextron-systems.com/2018/06/20/thor-util-with-html-report-generation/

| Scan Information |                                                                                                    |     |    |     |   | Modules            |     | Statistics |                                                               |
|------------------|----------------------------------------------------------------------------------------------------|-----|----|-----|---|--------------------|-----|------------|---------------------------------------------------------------|
| PROMETHEUS       | 476                                                                                                    | 119 | 26 | 553 | 1 | ArchiveCheck       | 24  | Alerts     | 522                                                           |
| TRINITY          | 14                                                                                                    | 40  | 21 | 127 | 1 | Log                | 1   | Warnings   | 183                                                           |
| ALPHA            | 0                                                                                                    | 15  | 19 | 148 | 1 | PESieve            | 1   | Notice     | 113                                                           |
| PROMETHEUS       | 0                                                                                                    | 1   | 18 | 140 | 1 | DeepDive           | 61  | info       | 1048                                                          |
| PROMETHEUS       | 1                                                                                                    | 0   | 6  | 13  | 0 | Autoruns           | 427 | Errors     | 4                                                             |
| prometheus.local | 15                                                                                                    | 4   | 15 | 30  | 0 | LogScan            | 491 | Help       |                                                               |
| metusalem        | 16                                                                                                    | 4   | 8  | 37  | 0 | VulnerabilityCheck | 5   | Shortcuts  | Use Ctrl+↑ (Windows/Linux) or ૠ+↑ (macOS) to return           |
|                  |                                                                                                    |     |    |     |   | Registry           | 455 |            | to the top of the page                                        |
|                  |                                                                                                    |     |    |     |   | Filescan           | 185 | Filters    | You can provide a file (filter file) with regular expressions |
|                  |                                                                                                    |     |    |     |   | Amcache            | 4   |            | to suppress false positives                                   |
|                  |                                                                                                    |     |    |     |   | SHIMCache          | 18  | Hint 1     | Some header elements contain links to the sections below      |
|                  |                                                                                                    |     |    |     |   | FileScan           | 2   | Hint 2     | Values contain links to search engines                        |
|                  |                                                                                                    |     |    |     |   | RegistryChecks     | 18  |            |                                                               |
|                  |                                                                                                    |     |    |     |   | ProcessCheck       | 52  |            |                                                               |
| Alerts           |                                                                                                    |     |    |     |   |                    |     |            |                                                               |
| Alert 1          | ert 1 PROMETHEUS 2018-06-12T13:00:152 PROMETHEUS/10.0.2.4<br>MODULE: RegistryChecks<br>MESSAGE: Malicious filename found<br>SCORE: 80<br>DESC: FEIB Heist - BAE Report https://goo.gl/8LbqZ9<br>ELEMENT: USBSERV C:\Windows\Temp\bitsran.exe<br>OBJECT: RUN Key                                                                                                    |     |    |     |   |                    |     |            |                                                               |
| Alert 2          | Alert 2       PROMETHEUS       2018-06-12T08:15:32Z PROMETHEUS/10.0.2.4         MODULE: Filescan       MESSAGE: Malicious file found         FILE: C:\hp\Mailing_UXford_Label.exe       SCORE: 80         SCORE: 80       MD5: 520a6d1cbcc9cf642c625fe814c93c58         SHA1: fb.17abb38e9ccc67de411d4f18a9446c11c0923       SHA256: 08966cce743aa1cbed0874933e104ef7b913188ecd8f0c679f7d8378516c51da2         SIZE: 552688       TYPE: UNKNOWN         FIRSTBYTES: 4d5a9000030000004000000fff0000b8000000 / MZ         CREATED: 2014-01-27T13:35:50Z         MODIFIED: 2013-07-08T07:35:59Z         ACCESSED: 2014-01-27T13:35:50Z         MODIFIED: 2013-07-08T07:35:59Z         ACCESSED: 2014-01-27T13:35:50Z         MODIFIED: 2013-07-08T07:35:59Z         ACCESSED: 2014-01-27T13:35:50Z         MODIFIED: 2013-07-08T07:35:59Z         ACCESSED: 2014-01-27T13:35:50Z |     |    |     |   |                    |     |            |                                                               |

Fig. 2: HTML report generated by thor-util

SEVEN

## **VERIFY BINARIES (VERIFY)**

This feature allows to verify the authenticity of the included binaries. The signature verification is based on a public key encryption algorithm and requires the "\*.sig" files that are shipped with the packages.

C:\thor>thor-util.exe verify --file thor.exe THOR / SPARK Update and License Utility Copyright by Nextron Systems GmbH, May 2018 v1.1.8 signature verified

Fig. 1: Verify thor.exe signature using THOR Util

EIGHT

# LICENSE RETRIEVAL (LICENSE)

This feature can be used to retrieve a license from a remote ASGARD server system.

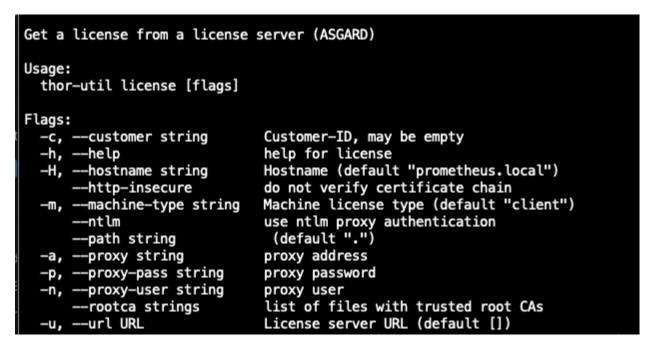

Fig. 1: THOR Util's license generation feature

| prometheus:spark-macosx-pack neo\$ ./thor-util licensehttp-insecureurl https://asgard1.bsk                                                                                                    |
|----------------------------------------------------------------------------------------------------|
| THOR / SPARK Update, Encryption and License Utility<br>Copyright by Nextron Systems GmbH, 2018<br>v1.5.2                                                                                                    |
| Nov 21 17:53:39 prometheus.local THOR_UTIL: Info: Requestingclientlicense forprometheus.localathttps://asgard1.bsk<br>Nov 21 17:53:39 prometheus.local THOR_UTIL: Info: License does not exist yet.<br>Nov 21 17:53:39 prometheus.local THOR_UTIL: Info: Asking server to issue a license<br>Nov 21 17:53:39 prometheus.local THOR_UTIL: Info: Writing license to thor-prometheus.local.lic |

Fig. 2: License retrieval from an ASGARD server

```
thor-util license --hostname machine1 server --url https://asgard1.bsk
thor-util license --http-insecure --url https://asgard1.bsk
```

#### NINE

## **DECRYPT REPORTS AND LOG FILES (DECRYPT)**

This feature can be used to decrypt HTML reports or text log files that have previously been encrypted by SPARK upon scan completion.

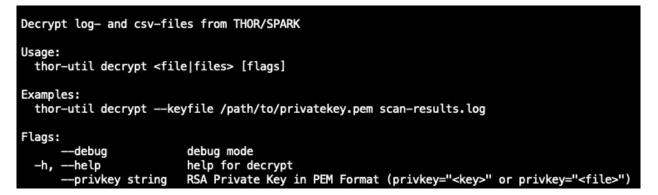

Fig. 1: THOR Util's decryption feature options

TEN

# LOG CONVERSION (LOGCONVERT)

The log conversion features allows to convert between Text and JSON format.

| Copyright by Nextron Systems GmbH, 2019<br>v1.6.1 |                                                                                     |  |  |  |  |  |  |
|---------------------------------------------------|-------------------------------------------------------------------------------------|--|--|--|--|--|--|
|                                                   |                                                                                     |  |  |  |  |  |  |
| Convert log file into                             | Convert log file into another format                                                |  |  |  |  |  |  |
| Usage:<br>thor-util logconvert                    | [flags]                                                                             |  |  |  |  |  |  |
| Examples:<br>thor-util logconvert                 | Examples:<br>thor-util logconvertfrom-jsonto-logfile example.jsonoutput example.log |  |  |  |  |  |  |
| Flags:                                            |                                                                                     |  |  |  |  |  |  |
| debug                                             | debug mode                                                                          |  |  |  |  |  |  |
| -f,file string                                    |                                                                                     |  |  |  |  |  |  |
|                                                   | Convert from JSON                                                                   |  |  |  |  |  |  |
|                                                   | Convert from KV                                                                     |  |  |  |  |  |  |
|                                                   | Convert from Log                                                                    |  |  |  |  |  |  |
|                                                   | help for logconvert                                                                 |  |  |  |  |  |  |
| -o,output string                                  |                                                                                     |  |  |  |  |  |  |
| 5                                                 | Convert to JSON                                                                     |  |  |  |  |  |  |
| to-kv<br>to-log                                   | Convert to KV<br>Convert to Log                                                     |  |  |  |  |  |  |
|                                                   |                                                                                     |  |  |  |  |  |  |

Fig. 1: Log Conversion Options

# ELEVEN

## **INDICES AND TABLES**

• search